# LECTURE2

#### PYTHON REPL & SCRIPTS; ARITHMETIC

MCS 260 Fall 2020 Emily Dumas

### REMINDERS

- Complete worksheet 1 this week
	- **E.g. in Tue/Thu discussion**
- Quiz 1 released, due Mon Aug 31 at 6pm Central

### QUICK BLACKBOARD SITE TOUR

### TERMINOLOGY

- In this course we can treat **terminal** and **shell** as equivalent terms for a text-based interface to your operating system. PowerShell on Windows or Terminal on Mac OS X are examples.
- (There is a subtle difference between the two terms, but we won't discuss it.)

#### The actual difference:

- **shell**: A program that listens for commands and runs them (e.g. PowerShell, bash)
- **terminal**: A system that can run the shell, give it keyboard input, show its output on screen (e.g. PowerShell, gnome-terminal, Terminal.app)
- Terminals used to be physical devices. Today, the shell and terminal may be combined in a single program.
- If you are typing and running commands on your computer, you are using both.

## TERMINOLOGY

- **Python**: the language
- **Python interpreter**: the program you run to execute Python code

There are actually several interpreters for Python, including CPython (a name for the one we use), PyPy, Jython, and others.

# INTERPRETER MODES

There are two ways to use the Python interpreter

- **Interactive mode:** Each line of code you type is executed immediately. Used for experimentation.
- **Script mode:** Execute Python code in a file. The most common way to use Python.

### THE PYTHON REPL

Interactive mode is also called the **REPL** or Read-Evaluate-Print Loop: The interpreter Reads a line of code, Evaluates it, and Prints the result, all in an endless Loop.

This mode opens if you type python in the shell and press Enter.

```
$ python
Python 3.8.2 (default, Jul 16 2020, 14:00:26) 
[GCC 9.3.0] on linux
Type "help", "copyright", "credits" or "license" for more informa
>>> print("MCS 260!")
MCS 260!
```
# PLATFORM-DEPENDENCENOTE

The name of the python interpreter may be "python" or "python3" , or possibly something else under unusual circumstances.

The recommended ways of installing python in the startup instructions give the following names:

- Windows: python
- Mac OS X: python3
- Linux: python3 will work, python may open python 2 or 3

REPL pros:

- Quick iteration, great while learning
- Help system (covered later)

REPL cons:

- Start from scratch each time
- Results depend on history
- Inconvenient to edit larger blocks of code
- No syntax highlighting

Alternative interactive Python interfaces fix many deficiencies (e.g. iPython/Jupyter, IDLE, ...).

### PYTHON SCRIPTS

- Create a text file containing Python code, traditionally with extension ".py" (e.g. with VS code).
- Add the name of this **script file** just after the interpreter name when running Python in the shell.

```
$ python hello.py
Hello world!
\mathsf{S}
```
#### Content of hello.py:

```
print("Hello world!")
```
# ARITHMETIC IN PYTHON

Python has arithmetic operators, including:

- + addition and subtraction
- \* multiplication
- / division and // integer division
- \*\* exponentiation (a\*\*b means  $a^b$ .)
- Parentheses for grouping

```
>> 1+12
>>2*130260
>> 1 / (1 + 1 + 1)0.3333333333333333
>>> 2***532
>> 7/2
3.5
>> 7//23
```
# ORDER OF OPERATIONS

Python mostly follows the mathematical convention on order of operations.

PEMDAS is a convenient mnemonic. It means the following are listed from highest precedence (first evaluated) to lowest (last):

- **P** : parentheses
- E: exponentiation (e.g. 2\*\*3)
- **MD** : multiplication, division (equal precedence)
- **AS** : addition, subtraction (equal precedence)

#### PEMDAS example:

 $>> 1 + 1/2**3$ 1.125

#### This was evaluated as

 $1 + (1/(2^3)) = 1 + (1/8) = 1.125$ 

### INTEGERLITERALS

Python prints numbers in decimal, but in a script or the REPL it can read them in binary, hex, or octal.

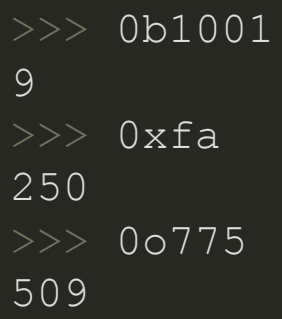

These ways of expressing an integer that are recognized by Python are called **integer literals**.

#### Arithmetic can be done directly on literals regardless of base:

 $>>$  0xfa + 2 252 >>> 0o777 + 0x12 529  $| >> 5***0b10$ 25

# FLOATING-POINT LITERALS

Python also supports an approximation of the real number system. The approximation uses **floating-point numbers** or **floats**.

```
| >> 1.151.15
>> 2.158 - 0.3251.833
```
Keep in mind that floats are an imperfect approximation of the reals:

 $>> 0.1+0.2$ 0.3000000000000004

### SCIENTIFIC NOTATION

Floating-point literals support scientific notation, with the letter E or e taking the place of " $\times 10$  "

 $>> 1e-3$ 0.001  $| >> 500e - 2$ 5.0 >>> 0.115e1 1.15  $>> 1e-9$  $1e-09$  $>> 1e-3$ 

### COMPLEXLITERALS

Complex numbers are also supported. The Python notation for the imaginary unit is j, but it cannot stand on its own; it must be preceded by a floating-point literal:

```
>>> i
Traceback (most recent call last):
  File "<stdin>", line 1, in <module>
NameError: name 'j' is not defined
>> 1j
1<sub>j</sub>>>2 1+1(1+2j)>> 1j * 1j
(-1+0j)\gg 0.1 - 0.2j + 0.5 - 0.9j
(0.6-1.1j)
```
### VALUESANDTYPES

Every value we work with in Python has a **type**. You can determine the type using the type () built-in:

**str** means string, a sequence of characters

>>> type("Hello world!") <class 'str'>

#### **int** means integer

 $>>$  type (77) <class 'int'>

#### **float** means floating-point number

>>> type $(0.1)$ <class 'float'>

#### **complex** means floating-point complex number

 $>>$  type  $(1j)$ <class 'complex'>

#### Note how 77 is different from 77.0

 $>>$  type (77.0) <class 'float'>

#### Note how "O.1" (in quotes) is different from 0.1:

 $>>$  type ("0.1") <class 'str'>

#### Notice that the result of some arithmetic operations can be of a different type than the operands.

```
>> 5/2
2.5
>> type (5)
<class 'int'>
>> type (2)
<class 'int'>
>>> type (5/2)<class 'float'>
```
### PRINTING

The  $\texttt{print}()$  function is used to print values to the terminal.

#### The basic syntax is . print(val1, val2, val3, ...)

```
>>> print ("The decimal value of binary 1001 is", 0b1001)
The decimal value of binary 1001 is 9
>>> print("The sum of", 99, "and", 0b10, "is", 99+0b10)
The sum of 99 and 2 is 101
>> print (1, 1.0, 1+0j)1 1.0 (1+0<sup>1</sup>)
```
When multiple values are given,  $\mathtt{print}$  ( ) separates them with a space by default.

After it is finished printing, the cursor is moved to the next line by printing a special "newline" character.

Both behaviors can be changed, e.g. use no separator at all:

```
>>> print(1, 2, 3,sep="")
123
```
Use a longer string as a separator:

```
>>> print(1,2,3,4,sep="potato")
1potato2potato3potato4
```
#### It is also possible to disable the newline:

```
>>> print(1, 2, 3, \text{end}="")
1 \quad 2 \quad 3 >>
```
You can actually specify an arbitrary string to be printed at the end of the line, but usually the only relevant options are newline or nothing at all.

There's a lot more to say about printing; we'll come back to this in a later lecture (currently scheduled for Lec 13 / Wed 23 Sep).

### REFERENCES

Most of this material is discussed in [Sections](http://greenteapress.com/thinkpython2/html/thinkpython2002.html#sec9) 1.4-1.5 of *Downey*.

#### ACKNOWLEDGEMENTS

Some of today's lecture was based on teaching materials developed for MCS 260 by Jan [Verschelde](http://homepages.math.uic.edu/~jan/).

### **REVISION HISTORY**

• 2020-08-25 Initial publication